## **Oracle® Retail Promotion Intelligence and Promotion Planning and Optimization**

Release Notes

Release 12.0.4

May 2007

These release notes contain the following information:

- ["What's New in Oracle Retail Promotion Intelligence and Promotion](#page-0-0)  [Planning and Optimization 12.0.4" on page 1-1](#page-0-0)
- ["Fixed Bugs" on page 1-1](#page-0-1)
- ["Enhancements" on page 1-2](#page-1-0)

## <span id="page-0-0"></span>**What's New in Oracle Retail Promotion Intelligence and Promotion Planning and Optimization 12.0.4**

Promote is now certified to run on Oracle Linux (RHEL 3.0, 10.2.0.3).

## <span id="page-0-1"></span>**Fixed Bugs**

The following bugs have been fixed in this release.

- **22643** A new validation has been added to pr\_process\_mb\_detail so that values of NULL or zero in the units\_sold field are rejected.
- **22647** The pl\_load\_weekly\_history.sh script has been modified. The truncate statements have been removed. Any table truncation after the initial installation will now be handled by the patch file.

Note that this script now also handles compressed files. During the standard load, all files must be in one format, either compressed or uncompressed.

■ **22648** - The standard load error threshold value can only be updated by reloading the dbError.properties file (and *not* through the env.sh file, as described in the product documentation).

Use the following procedure to load the dbError.properties file:

**1.** If you are updating the database of the locally installed Promote instance, then use the database file available in <install-dir>/config/jdbc.properties. Otherwise, prepare the dbError.properties file as described in the Promote *Operations Guide*.

Then, complete either step 2 or step 3.

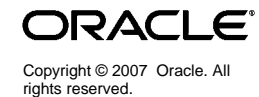

**2.** Create com/profitlogic/db/common/resources. Place the updated dbError.properties file in that directory.

Assuming the Java interpreter is in PATH, run the following command from the directory you created:

java -jar -Dproperty.file=<install-dir>/config/jdbc.properties <install-dir>/modules/Database/BASESchema/install/oracle/BASESc hema/dbpropertiesinstaller/DBPropertiesInstaller.jar com/profitlogic/db/common/resources/dbError.properties

**3.** To load the file from a different location in the file system or to package the file, create a jar file of dbError.properties that includes the full path name starting with **com** (for example, newprops.jar).

Run the following command:

java -jar -Dproperty.file=<install-dir>/config/jdbc.properties <install-dir>/modules/Database/BASESchema/install/oracle/BASESc hema/dbpropertiesinstaller/DBPropertiesInstaller.jar newprops.jar

- 22703 The calculation for veh attr\_weight has been modified so that NULLs are converted to zeros prior to the division part of the calculation.
- 22705 The default affinity level in ARM has been changed from merchandise\_id to ac\_level.

## <span id="page-1-0"></span>**Enhancements**

This release of Promote includes the following enhancements.

- **22534** Promote now supports the ability to filter promo weeks out of the baseline window that TAE uses. A promo week is any week in which a given SKU has been sold on ad at least once. This feature is turned off by default. To use this feature complete the following steps:
	- **1.** Run baseline.sh as normal.
	- **2.** When TAE is run, promo weeks are included in the baseline measurement period by default. The nousePromoPeriods option can then be used to exclude the promo weeks in the baseline computation.
- **22535** Promote now supports the ability to filter dark weeks out of the baseline window that TAE uses. A dark week is an enterprise-wide configuration that represents weeks in which no circulars have been sent out. This feature allows a client to measure baseline performance using a consistent approach - by excluding dark weeks. This feature is turned on by default.

To use this feature, complete the following steps:

- **1.** In the KDE\_DATA\_HOME directory, create a darkweeks.ds.txt text file. This file should contain a list of dates (Sundays) that the product should consider a dark week. The format of each line is YYYY-MM-DD, one entry per line. A sample file can be found in \$PCE\_ HOME/sample/dataset.
- **2.** Run baseline.sh as normal.
- **3.** When TAE is run, the dark weeks are excluded from the baseline measurement by default. The useDarkPeriods option can then be used to exclude the dark periods in the baseline computation.
- **22536** The ARM utility (arm.sh) now supports filtering the run by time or location. To facilitate time, the interface to arm.sh has changed and now requires -startdate and an -enddate to be passed to the tool as command line options. To (optionally) filter by location, use the -locationid option. If -locationid is not provided, the arm.sh tool will run for each location at the level defined by the AFFINITY\_LEVEL configuration. Using the -locationid option will limit arm to run only for the provided location (again, the level being defined by AFFINITY\_LEVEL).
- **22537** The TAE output tables (PR\_TAE\_TEMP\_METRIC and PR\_TAE\_ METRIC) now include a field for tracking the offer ID associated with a focus item. Subsequent releases will leverage this field for enhanced reporting.